Présentation

# ELITE 9<br>
Attestations impôts

# Octobre 2018

# Elite est capable de générer les attestations d'impôts annuelles que vous pouvez remettre aux résidents ou à leurs familles afin qu'ils puissent déduire certaines sommes versées en hébergement et dépendance sur leurs déclarations d'impôts.

# **Impression**

# *Impression de l'attestation pour un seul résident*

Placez-vous sur la fiche du résident désiré et cliquez sur l'onglet « Impressions » de la barre d'outils. Sur le bouton « Impressions », vous trouvez l'option « Attestation impôts ». Indiquez les dates de l'année désirée et Ok.

Les montants d'hébergement et de dépendance de la période s'affichent. Vous pouvez y ajouter des montants manuellement (dans le cas ou par exemple vous n'avez pas utilisé Elite pour l'année complète)

Ensuite, choisissez le modèle :

#### **Modèle Mixte hébergement et dépendance**

Le montant de l'hébergement et de la dépendance payée par le résident (ticket modérateur) sont affichés sur le document de manière séparée

#### **Modèle destiné à un tireur particulier**

Lorsque vous avez saisi les règlements, si vous avez affecté les paiements à un membre de la famille (voir plus loin), vous pouvez choisir dans liste la personne désirée, puis imprimer l'attestation uniquement pour cette personne.

Si vous devez imprimer pour une autre personne de la famille, recommencez l'opération.

#### **Modèle hébergement + dépendance cumulés**

Le montant de l'hébergement et de la dépendance payée par le résident (ticket modérateur) sont cumulés dans un seul montant affiché sur le document.

### *Impression de l'attestation pour tous les résidents*

Depuis le menu général, cliquez sur le menu « traitements »/attestations impôts ».

Indiquez l'année désirée et choisissez votre modèle pour imprimer toutes les attestations d'impôts.

#### **Modèle Mixte hébergement et dépendance**

Le montant de l'hébergement et de la dépendance payée par le résident (ticket modérateur) sont affichés sur le document de manière séparée

#### **Modèle hébergement + dépendance cumulés**

Le montant de l'hébergement et de la dépendance payée par le résident (ticket modérateur) sont cumulés dans un seul montant affiché sur le document.

#### *Saisie des règlements*

Lorsque vous saisissez un règlement, vous pouvez préciser le tireur qui sera affecté. En cliquant sur la petite flèche au bout de la zone, cliquez sur le nom de la personne de la famille qui a réglé. Le montant sera alors affecté.

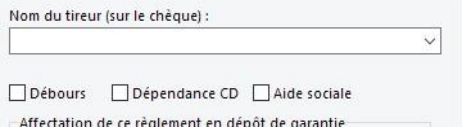

- Si la personne n'existe pas dans la liste, il faut la créer au préalable dans la fiche du résident (onglet famille)

## *Fiche famille*

Dans la fiche du résident, onglet « famille », en double cliquant sur le nom d'une personne vous accédez à sa fiche. En bas à gauche, vous trouvez le bouton « Sommes affectées » qui vous indique sur la période choisie les règlements qui ont été affectés lors de la saisie. Cette liste peut être imprimée.